Additional items may be included depending on the location. / Selon votre zone géographique, des éléments supplémentaires peuvent être inclus. / Konuma bağlı olarak ek öğeler eklenebilir.

**Read This First The ink for this printer must be handled carefully. Ink may splatter when the ink tanks are being filled or refilled with ink. If ink gets on your clothes or belongings, it may not come off.**

#### **Lisez d'abord ceci**

**L'encre de cette imprimante doit être manipulée avec précaution. De l'encre peut être projetée lors du remplissage des réservoirs. Les éventuelles taches d'encre présentes sur vos vêtements ou vos affaires peuvent être indélébiles.**

#### **Önce Bunu Okuyun**

**Bu yazıcı için mürekkep dikkatle kullanılmalıdır. Mürekkep tankları doldurulurken veya yeniden doldurulurken etrafa mürekkep bulaşabilir. Giysilerinize veya eşyalarınıza mürekkep bulaşırsa bu lekelerin temizliği mümkün olmayabilir.**

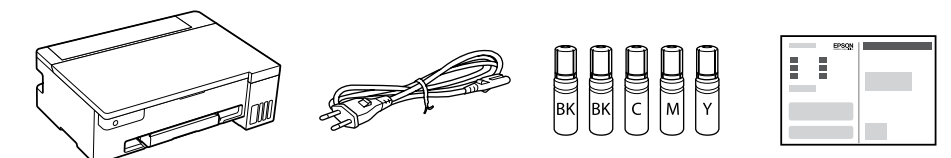

The initial ink bottles will be partly used to charge the print head. These bottles may print fewer pages compared to subsequent ink bottles. / Les flacons d'encre initiaux servent en partie à amorcer la tête d'impression. Ces flacons peuvent imprimer moins de pages en comparaison de ceux que vous achèterez par la suite. / Yazdırma kafasını doldurmak için ilk mürekkep şişeleri kısmen kullanılır. Bu şişeler sonraki mürekkep şişelerine oranla daha az sayfa yazdırabilir.

 $\mathbf \Theta$  Confirm that the tanks are filled with ink, and then hold down the  $\mathbf \odot$  button for 5 seconds to start charging ink. Charging ink the  $\heartsuit$  button for 5 seconds to start charging ink. Charging ink takes about 10 minutes.

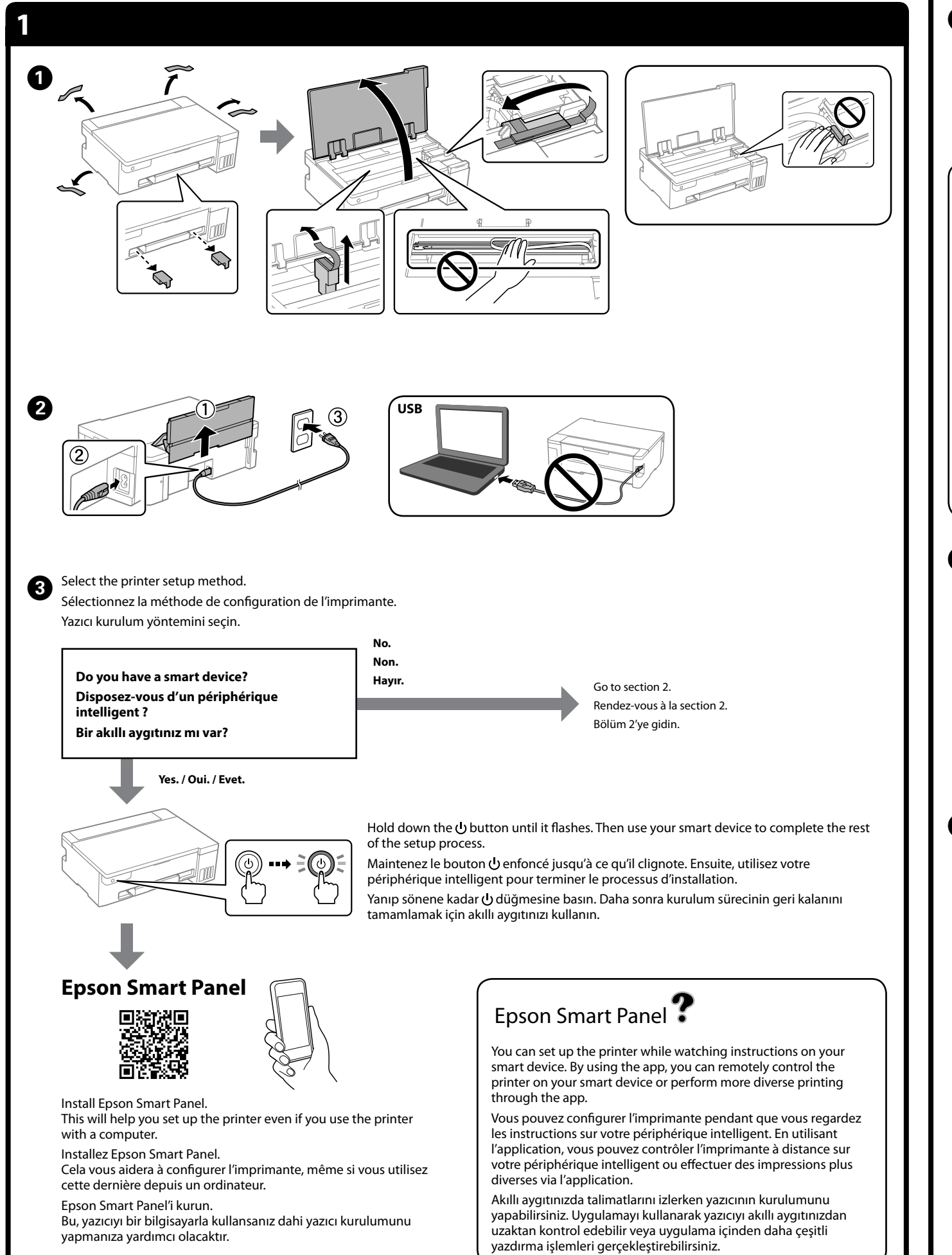

Vérifiez que les réservoirs sont remplis d'encre, puis maintenez le bouton  $\mathcal D$  enfoncé pendant 5 secondes pour commencer à charger l'encre. Le chargement prend environ 10 minutes.

Tankların mürekkeple doldurulduğunu onaylayın ve mürekkep doldurmaya başlamak için 5 saniye boyunca @ düğmesine basılı tutun. Mürekkep doldurma yaklaşık 10 dakika sürer.

**Load A4 size plain paper at the center of the paper support with the particular contract of the support with the same of the state facing up.** printable side facing up.

 $\circledcirc$   $\longrightarrow$   $\circledcirc$   $\circ$   $\longrightarrow$   $\circledcirc$ Flashing. On. Off. Allumé. Clignote Éteint. Yanık. Sönük. Yanıp sönüyor. The nozzle check pattern is printed. Check the printed pattern to The nozzle check pattern is printed. Check pattern is printed. Check Le motif de vérification des buses est imprimé. Examinez le motif de vérification des buses pour savoir si les buses de la tête d'impression sont obstruées. Püskürtme ucu kontrol deseni yazdırılır. Yazdırma kafası püskürtme uçlarının tıkalı olup olmadığını görmek için yazdırılan deseni kontrol edin. ESSENT  $\bullet$   $\bullet$   $\bullet$ Run the print head cleaning. Print head cleaning uses some ink  $\bf \Phi$ from all ink tanks. Effectuez un nettoyage de la tête d'impression. Le nettoyage de la tête d'impression utilise de l'encre de tous les réservoirs. Yazdırma kafası temizleme işlemini çalıştırın. Yazdırma kafası temizleme işlemi, tüm mürekkep tanklarından biraz mürekkep kullanır.

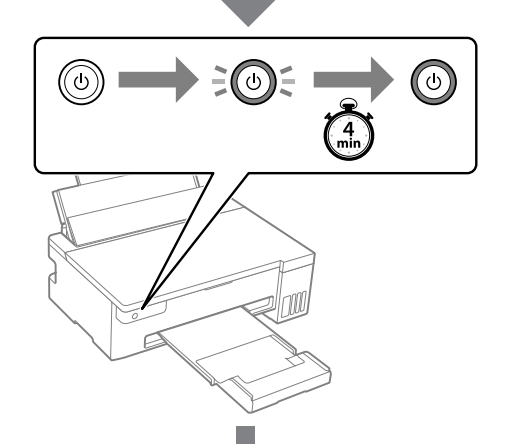

 $\sum$  If there is ink remaining in each bottle, refill the ink tank See steps  $\Omega$  to  $\Omega$  in section 2 tank. See steps  $\bigcirc$  to  $\bigcirc$  in section 2. S'il reste de l'encre dans chaque flacon, remplissez le réservoir d'encre. Reportez-vous aux étapes  $\bigcirc$  à  $\bigcirc$ de la section 2. Her şişede kalan mürekkep varsa, mürekkep tankını yeniden doldurun. Bölüm 2'deki  $\bigcirc$ – $\bigcirc$  adımlarına

 $\mathbf E$ 

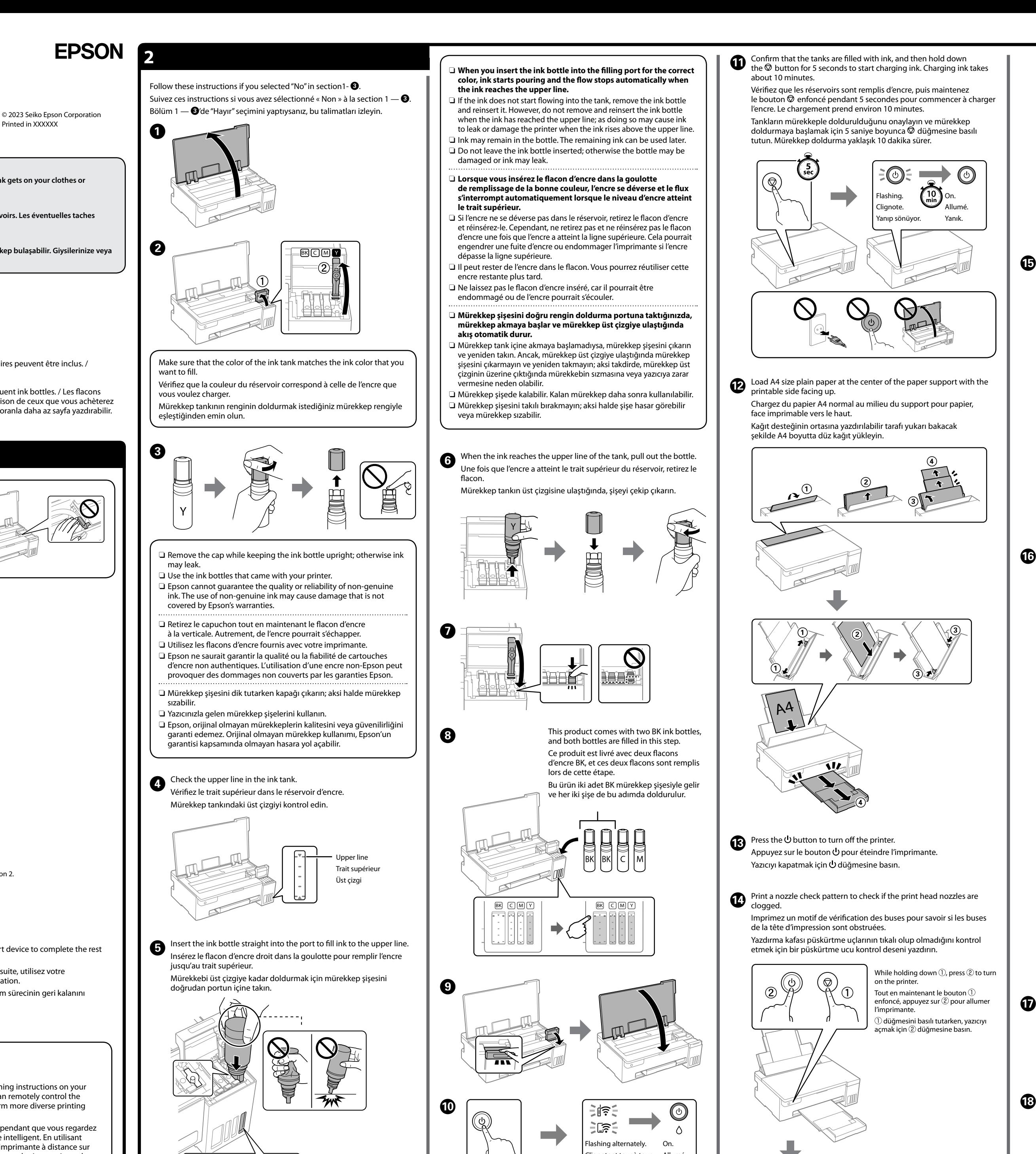

**C** Print a nozzle check pattern to check if the print head nozzles are clogged. clogged.

Chargez du papier A4 normal au milieu du support pour papier, face imprimable vers le haut. Kağıt desteğinin ortasına yazdırılabilir tarafı yukarı bakacak şekilde A4 boyutta düz kağıt yükleyin.

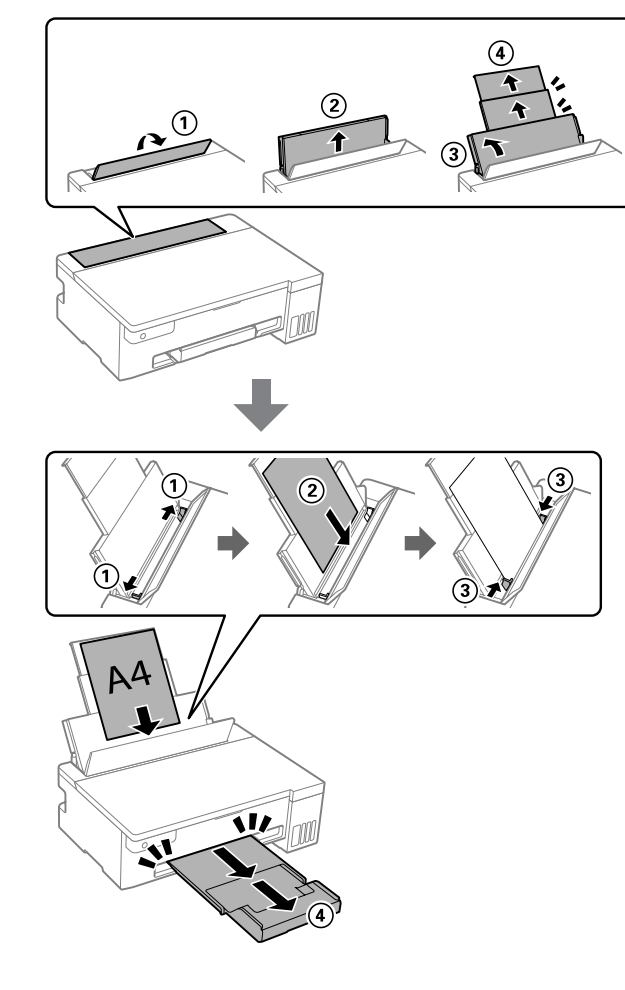

 $\bullet$  Press the  $\bullet$  button to turn off the printer. Appuyez sur le bouton  $\bigcup$  pour éteindre l'imprimante. Yazıcıyı kapatmak için U düğmesine basın.

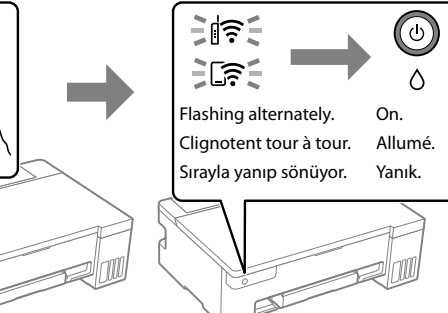

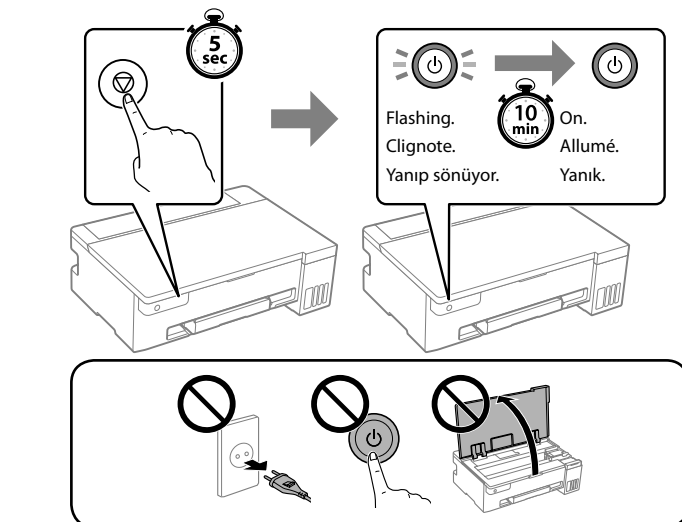

Imprimez un motif de vérification des buses pour savoir si les buses de la tête d'impression sont obstruées.

Yazdırma kafası püskürtme uçlarının tıkalı olup olmadığını kontrol etmek için bir püskürtme ucu kontrol deseni yazdırın.

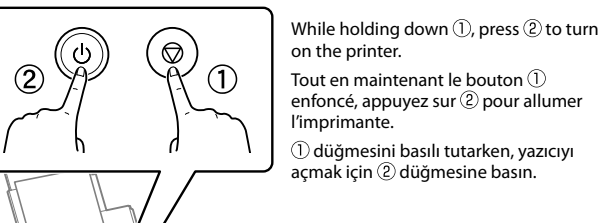

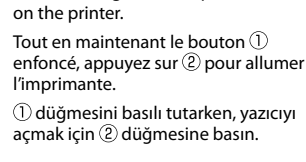

edin. Bu işlem tamamlandığında, yazıcı kullanıma hazır olacaktır. ET-14100 Series

Visit the website to install software and configure the network. When this is complete, the printer is ready for use. Rendez-vous sur le site Web pour installer des logiciels et configurer le réseau. Une fois cette opération terminée, l'imprimante est prête à être utilisée. Yazılımı yüklemek ve ağı yapılandırmak için web sitesini ziyaret bakın.

◀

- **https://epson.sn/14100** L11050 Series
- **https://epson.sn/11050**

# **ET-14100 Series** EN Start Here L11050 Series

**FR Démarrez ici**

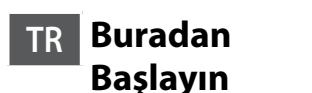

General Notice: Other product names used herein are for identification purposes only and may be trademarks of their respective owners. Epson disclaims any and all rights in those mark Maschinenlärminformations-Verordnung 3. GPSGV: Der höchste Schalldruckpegel beträgt 70 dB(A) oder weniger gemäss EN ISO 7779.

Das Gerät ist nicht für die Benutzung im unmittelbaren Gesichtsfeld am Bildschirmarbeitsplatz vorgesehen. Um störende Reflexionen am Bildschirmarbeitsplatz zu vermeiden, darf dieses Produkt nicht im unmittelbaren Gesichtsfeld platziert werden.

Tel: 81-266-52-3131 Web:

Для пользователей из России срок службы: 5 лет.

AEEE Yönetmeliğine Uygundur.

Ürünün Sanayi ve Ticaret Bakanlığınca tespit ve ilan edilen kullanma ömrü 5 yıldır. Tüketicilerin şikayet ve itirazları konusundaki başvuruları tüketici mahkemelerine ve tüketici hakem

heyetlerine yapılabili

Check the ink levels. If any of the ink levels are below the lower line, see steps  $\bullet$  to  $\bullet$  in section 2 to refill the tank.

> Üretici: SEIKO EPSON CORPORATION Adres: 3-5, Owa 3-chome, Suwa-shi, Nagano-ken 392-8502 Japan

Vérifiez les niveaux d'encre. Si l'un des niveaux d'encre se trouve en dessous de la ligne inférieure, reportez-vous aux étapes  $\bigcirc$  à  $\bigcirc$  de la section 2 pour

Mürekkep seviyelerini kontrol edin. Mürekkep seviyelerinden biri alt çizginin altındaysa, tankı yeniden doldurmak için bölüm 2'deki  $\bigcirc$ – $\bigcirc$  adımlarına

> The contents of this manual and the specifications of this product are subject to change without notice.

**https://epson.sn/14100 https://epson.sn/11050**

**ET-14100 Series**

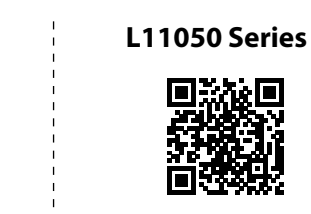

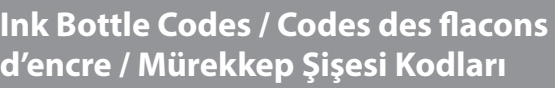

#### **Clearing Paper Jam / Élimination d'un bourrage papier / Kağıt Sıkışmasını Temizleme**

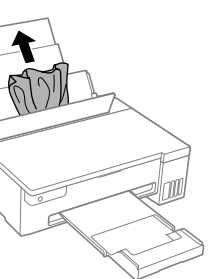

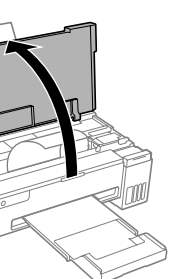

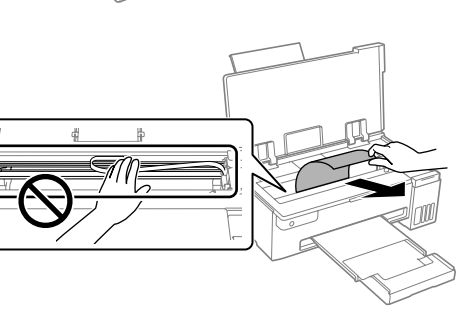

For outside Europe / En dehors de l'Europe / Avrupa dışı için  **http://support.epson.net/**

For Europe / Pour l'Europe / Avrupa için

 **http://www.epson.eu/support**

## **Troubleshooting / Dépannage / Sorun giderme**

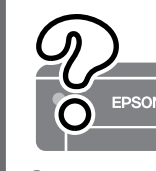

## **Storing and Transporting / Stockage et transport / Depolama ve Nakliye**

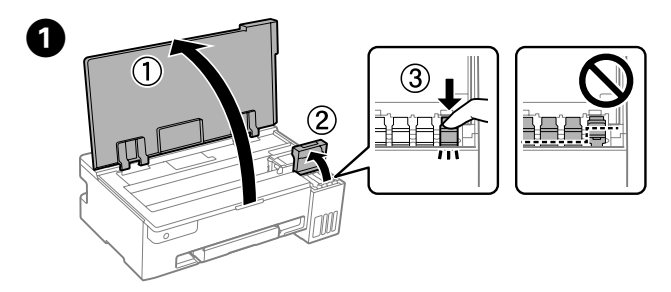

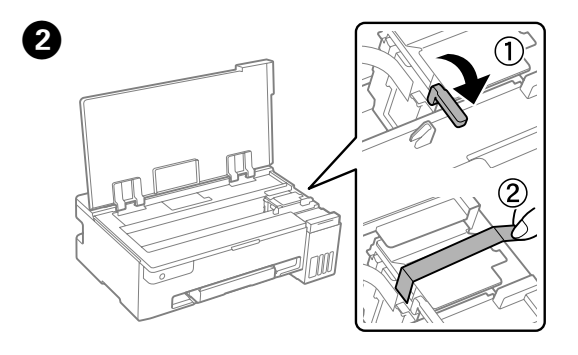

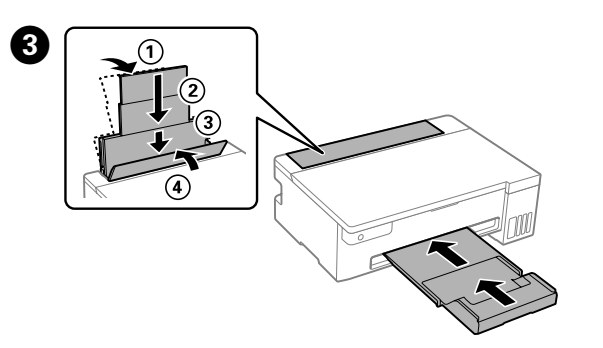

 $\boldsymbol{O}$ 

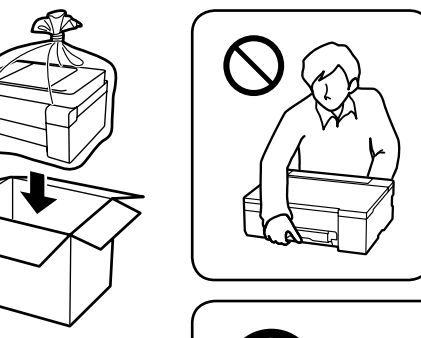

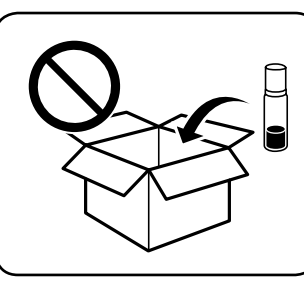

 $\boldsymbol{\Theta}$ 

**Checking Ink Levels and Refilling Ink / Vérification des niveaux d'encre et recharge / Mürekkep Seviyelerini Kontrol Etme ve Yeniden Mürekkep Doldurma**

recharger le réservoir. bakın.

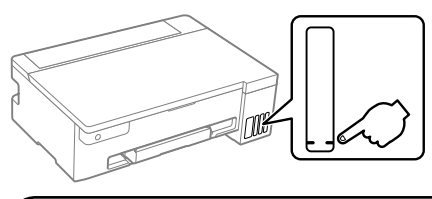

See the online *User's Guide* for detailed information. This provides you with operating, safety, and troubleshooting instructions such as clearing paper jams or adjusting print quality. You can obtain the latest versions of all guides from the following website.

- $\square$  Be sure to keep the ink bottle upright when tightening the cap. Place the printer and the bottle in a plastic bag separately and keep the printer level as you store and transport it. Otherwise ink may leak.
- $\Box$  When using the printer again after transporting, remove the tape securing the print head.
- $\Box$  If print quality has declined the next time you print, clean and align the print head.
- O Assurez-vous de garder le flacon d'encre à la verticale lorsque vous resserrez le capuchon. Placez l'imprimante et le flacon dans deux sacs plastiques différents et conservez l'imprimante à l'horizontale lors de son stockage et de son transport. Autrement, de l'encre pourrait couler.
- $\Box$  Lorsque vous utiliserez à nouveau l'imprimante après le transport, retirez le ruban adhésif qui maintient la tête d'impression en place.
- O Si la qualité d'impression est moindre lors de la prochaine impression, procédez à un nettoyage et un alignement de la tête d'impression.
- $\overline{\mathsf{d}}$  Kapağı sıkarken mürekkep şişesini dik tuttuğunuzdan emin olun. Yazıcıyı ve şişeyi ayrıca bir plastik poşete yerleştirin ve saklama ve taşıma sırasında yazıcıyı düz tutun. Aksi takdirde mürekkep sızıntısı olabilir.
- O Yazıcıyı taşıdıktan sonra tekrar kullanırken, yazdırma kafasını sabitleyen bandı çıkarın.
- O Bir sonraki yazdırma işleminizde yazdırma kalitesi düştüyse, yazdırma kafasını temizleyin ve hizalayın.

Reportez-vous au *Guide d'utilisation* pour des informations plus détaillées. Vous disposerez ainsi d'instructions de fonctionnement, de sécurité et de dépannage, par exemple pour résoudre des bourrages papier ou régler la qualité d'impression. Vous pouvez obtenir les dernières versions de tous les manuels sur le site Web suivant.

Daha ayrıntılı bilgi için çevrimiçi *Kullanım Kılavuzu*'na bakın. Bu, size kağıt sıkışmalarının giderilmesi ve yazdırma kalitesinin ayarlanması gibi işletim, güvenlik ve sorun giderme talimatlarını sağlayacaktır. Tüm kılavuzlarının en son sürümlerini aşağıdaki web sitesinden alabilirsiniz.

To confirm the actual ink remaining, visually check the ink levels in all of the printer's tanks. Prolonged use of the printer when the ink level is below the lower line could damage the printer.

Pour connaître le niveau d'encre restant, inspectez visuellement les niveaux d'encre dans tous les réservoirs. Une utilisation prolongée de l'imprimante alors que le niveau d'encre se trouve sous la ligne

inférieure peut endommager celle-ci. Gerçek kalan mürekkebi onaylamak için, tüm yazıcı tanklarındaki

mürekkep seviyelerini gözünüzle kontrol edin. Mürekkep seviyesi alt çizginin altındayken yazıcının uzun süre kullanılması yazıcıya zarar

verebilir.

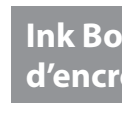

```
ET-14100 S
L11050 Ser
```
For Asia / Pou

# $\bf\bm\omega$

## **Support / Assistance /**

**Destek** 

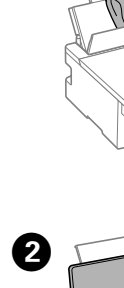

#### **Guide to Control Panel**

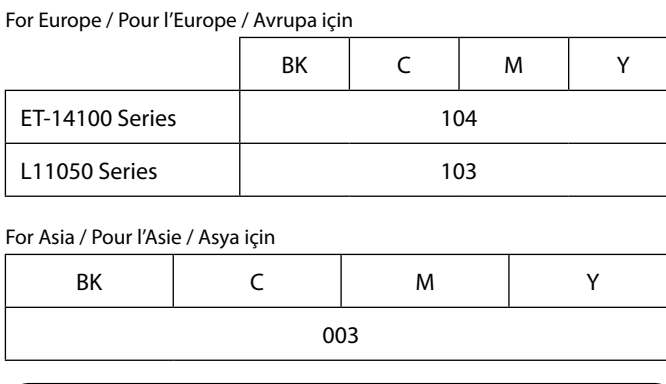

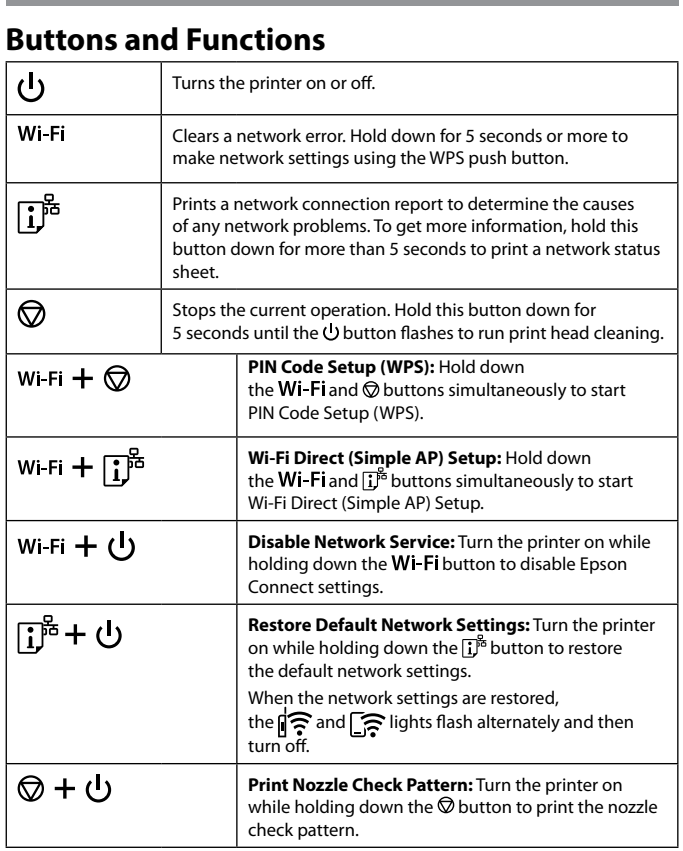

#### **Reading the Indication Lights**

ি : Off (বি: On তেতি বি: Flashing

**Normal Status**

**PIN Kodu Ayarı (WPS):** PIN Kodu Ayarını (WPS) başlatmak için Wi-Fi ve  $\bigcirc$  düğmelerini aynı anda

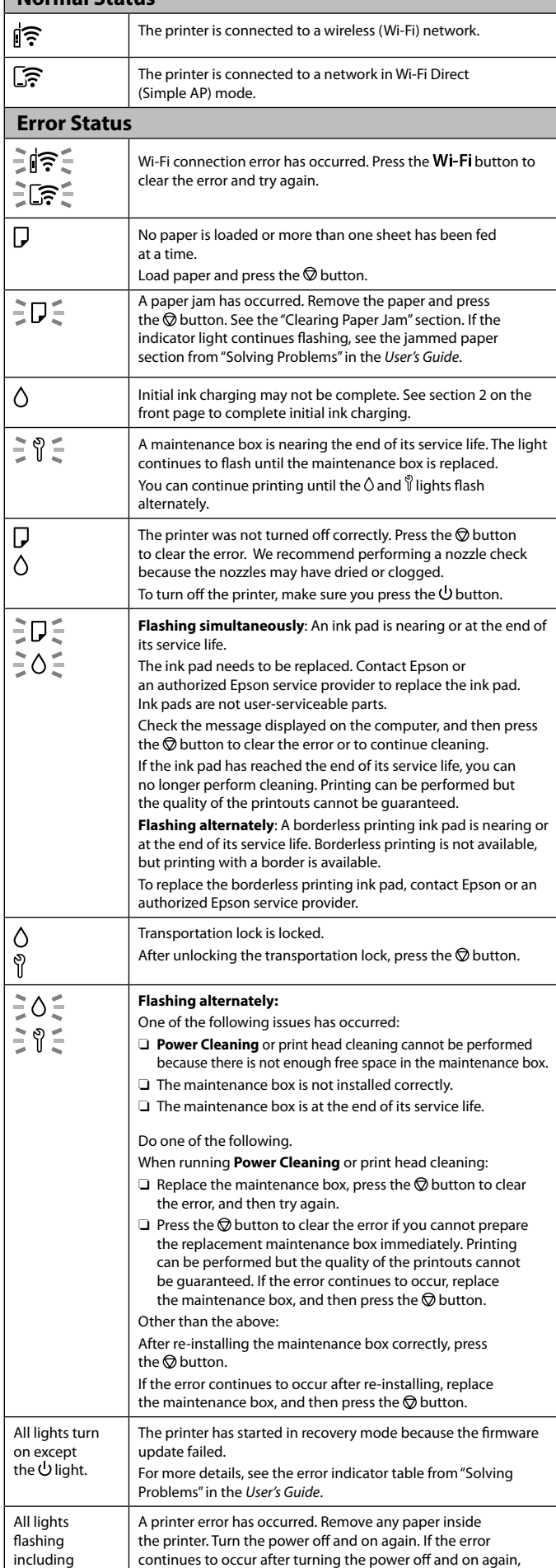

the  $\cup$  light.  $\qquad \qquad |$  contact Epson support.

**Wi-Fi Direct (Basit AP) Kurulumu:** Wi-Fi Direct (Basit AP) Kurulumunu başlatmak için Wi-Five  $\mathbf{I}^*$  düğmelerini aynı anda basılı tutun. **Ağ Hizmetini Devre Dışı Bırak:** Epson Connect ayarlarını devre dışı bırakmak için Wi-Fi düğmesini

**Varsayılan Ağ Ayarlarını Geri Yükle:** Varsayılan ağ ayarlarını geri yüklemek için  $\mathbf{I}^{\sharp\mathsf{c}}$ düğmesini basılı

Ağ ayarları geri yüklendiğinde,  $\widehat{\mathbb{R}}$  ve  $\widehat{\mathbb{S}}$  ışıkları sırayla yanıp söner ve ardından kapan

**Püskürtme Ucu Kontrol Deseni Yazdır:** Püskürtme ucu kontrol desenini yazdırmak için @ düğmesini

Yazıcıyı kapatmak için, $\mathop{\mathsf{U}}\nolimits$ düğmesine bastığınızdan emin olun. **Aynı anda yanıp sönüyor**: Bir mürekkep pedi servis ömrünün

 $\bm{\Theta}$ **Güçlü Temizleme** çalıştırılırken veya yazdırma kafası temizliği  $\Box$  Bakım kutusunu değiştirin, hatayı silmek için  $\bigcirc$  düğmesine O Yedek bakım kutusunu hemen hazırlayamazsanız hatayı silmek

Bakım kutusunu doğru bir şekilde yeniden taktıktan sonra  $\oslash$  düğmesine basın.

Yeniden taktıktan sonra hata oluşmaya devam ederse bakım kutusunu değiştirin ve ardından  $\oslash$  düğmesine basın.

Use of genuine Epson ink other than the specified ink could cause damage that is not covered by Epson's warranties. L'utilisation d'une encre authentique Epson autre que celle spécifiée ici peut provoquer des dommages non couverts par les garanties Epson.

 $|$   $\bigcup$ ışığı dahil tüm ışıklar yar sönüyor.

Belirtilen orijinal Epson mürekkebi dışındaki mürekkeplerin kullanımı sonucunda, Epson garanti kapsamına girmeyen hasarlar oluşabilir.

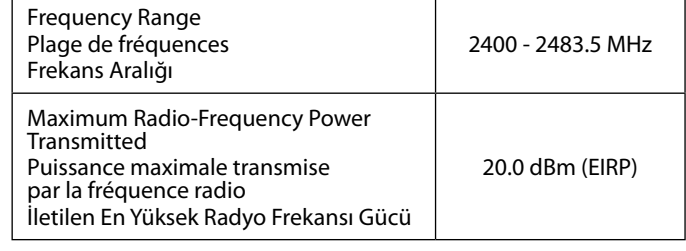

### **Radio Equipment Information for Users in Europe, UK and Turkey**

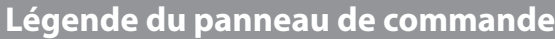

#### **Boutons et fonctions**

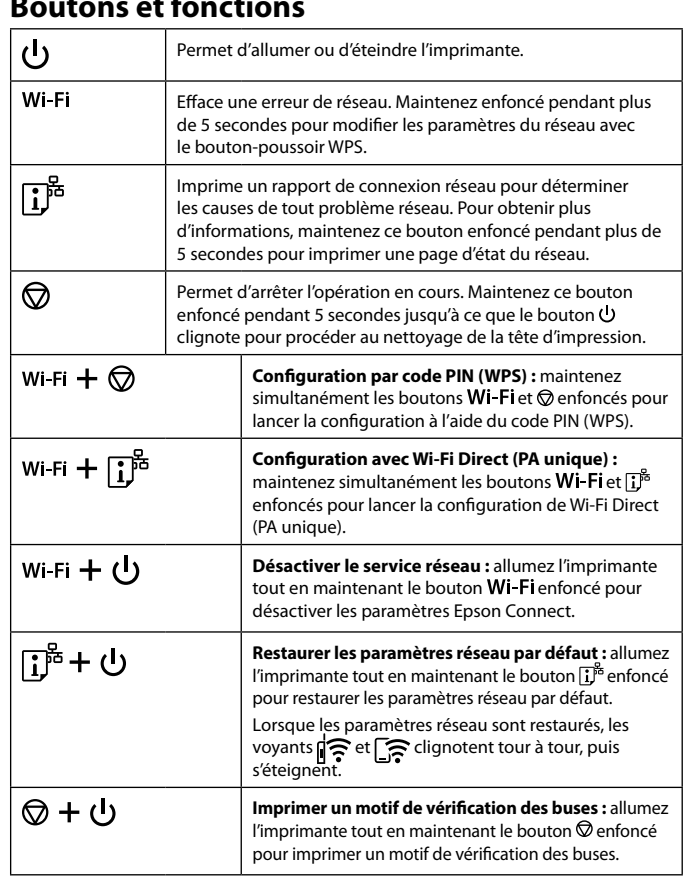

#### **Lecture des voyants indicateurs**

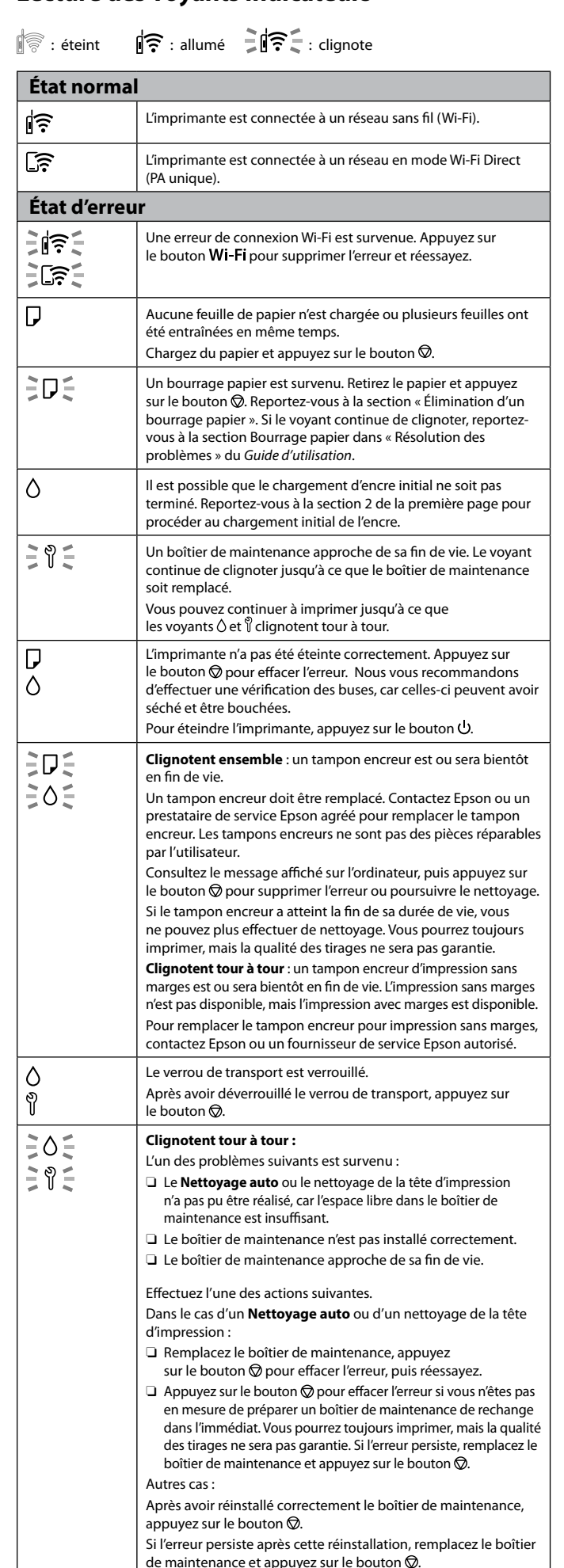

**Kumanda Paneli Kılavuzu**

**Düğmeler ve İşlevler**

Wi-Fi

 $\circledcirc$ 

Wi-Fi  $+$   $\circledcirc$ 

Wi-Fi +  $\mathbf{I}^{\text{ps}}$ 

wi-Fi +  $(1)$ 

「ぴゃし

© + ம

Yazıcıyı açar veya kapatır.

Bir ağ hatasını temizler. WPS düğmesini kullanarak ağ ayarlarını yapmak için 5 saniye veya daha uzun süre basılı tutun. Ağ sorunlarının nedenlerini belirlemek için bir ağ bağlantısı rapor yazdırır. Daha fazla bilgi için bir ağ durumu sayfası yazdırmak amacıyla bu düğmeyi 5 saniyeden uzun süre basılı tutun. Mevcut işlemi durdurur. Yazdırma kafası temizliğini çalıştırmak için düğmesi yanıp sönene kadar 5 saniye boyunca bu

düğmeyi basılı tutun.

basılı tutun.

basılı tutarken yazıcıyı açın.

tutarken yazıcıyı açın.

basılı tutarken yazıcıyı açın.

**Gösterge Işıklarını Anlama**

**Normal Durum**

∣রি  $\sqrt{3}$  Yazıcı bir kablosuz (Wi-Fi) ağa bağlı.

Yazıcı Wi-Fi Direct (Basit AP) modunda bir ağa bağlı.

Wi-Fi bağlantı hatası oluştu. Wi-Fi düğmesine basarak hatayı

**Hata Durumu**

うしきこ  $\exists$  ज़ि $\in$ 

ÈDÉ

l Q

 $\triangle$ 

l D ∧

 $\tilde{z}$   $\theta \tilde{z}$ 

≩D€  $\exists$ 05

EOE.  $\tilde{=} \mathcal{C} \subseteq$ 

 $\mathbb{R}$ : Kapalı  $\mathbb{R}$ : Açık  $\mathbb{R}$   $\mathbb{R}$ : Yanıp Sönüyor

giderin ve yeniden deneyin.

debilirsiniz

Hiç kağıt yüklü değil ya da birden fazla sayfa tek seferde yüklenmiş.

Bir kağıt sıkışması meydana geldi. Kağıdı çıkarın ve  $\bigotimes$  düğmesine basın. "Kağıt Sıkışmasını Temizleme" bölümüne bakın. Gösterge ışığı yanıp sönmeye devam ederse, *Kullanım Kılavuzu*'ndaki "Sorun Çözme" başlığı altındaki sıkışmış kağıt bölümüne bakın. İlk mürekkep dolumu tamamlanmamış olabilir. İlk mürekkep dolumunu tamamlamak için ön sayfadaki bölüm 2'ye bakın. Bir bakım kutusu, servis ömrünün sonuna yaklaşıyor. Bakım kutusu değiştirilene kadar ışık yanıp sönmeye devam eder.  $\Diamond$  ve  $\mathbb{\mathbb{V}}$  ışıkları sırayla yanıp sönene kadar yazdırmaya devam

Yazıcı doğru biçimde kapatılmamış. Hatayı gidermek için düğmesine basın. Püskürtme uçları kurumuş veya tıkanmış olabileceğinden bir püskürtme denetimi

gerçekleştirilmesini öneririz.

sonuna yaklaşıyor veya sonunda.

Mürekkep pedinin değiştirilmesi gerekir. Mürekkep pedini değiştirmek için Epson'a veya yetkili bir Epson hizmet sağlayıcısına başvurun. Mürekkep pedleri, kullanıcı tarafından

bakımı yapılabilecek parçalar değildir.

Kağıt yükleyin ve Ø düğmesine basın.

Bilgisayarda görüntülenen mesajı kontrol edin ve ardından hatayı gidermek ya da temizliğe devam etmek için  $\bigcirc$  düğmesine basın. Mürekkep pedi hizmet ömrünün sonuna ulaştıysa, artık temizlik yapamazsınız. Yazdırma yapılabilir ancak çıktıların kalitesi

garanti edilemez.

**Sırayla yanıp sönüyor**: Bir kenarlıksız baskı mürekkebi pedi servis

kullanılamıyor ancak bir kenarlıkla yazdırma kullanılabilir. Kenarlıksız baskı mürekkebi pedini değiştirmek için, Epson'a ya

da yetkili bir Epson hizmet sağlayıcısına başvurun.

Taşıma kilidini açtıktan sonra @ düğmesine basın.

Taşıma kilidi kilitli.

**Sırayla yanıp sönüyor:** Aşağıdaki sorunlardan biri oluştu:

O Bakım kutusunda yeterli boş alan olmadığından **Güçlü Temizleme** veya yazdırma kafası temizliği gerçekleştirilemiyor.

şıyor veya sonunda. Kenarlıksız yazdırma

O Bakım kutusu doğru takılmamış. O Bakım kutusu, servis ömrünün sonunda.

Aşağıdakilerden birini yapın.

yapılırken:

basın ve yeniden deneyin.

için düğmesine basın. Yazdırma yapılabilir ancak çıktıların kalitesi garanti edilemez. Hata oluşmaya devam ederse bakım kutusunu değiştirin ve ardından  $\oslash$  düğmesine basın. Yukarıdakilerin dışında:

 ışığı hariç tüm ışıklar yanar.

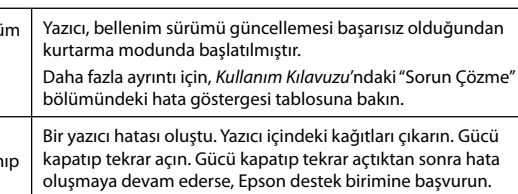

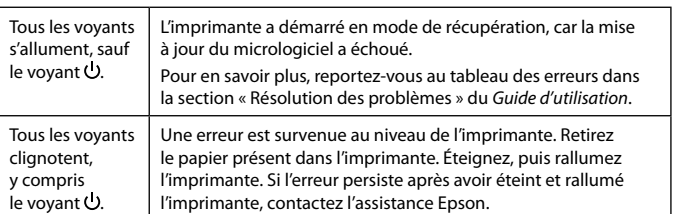